# IUCLID 6 funkcijos

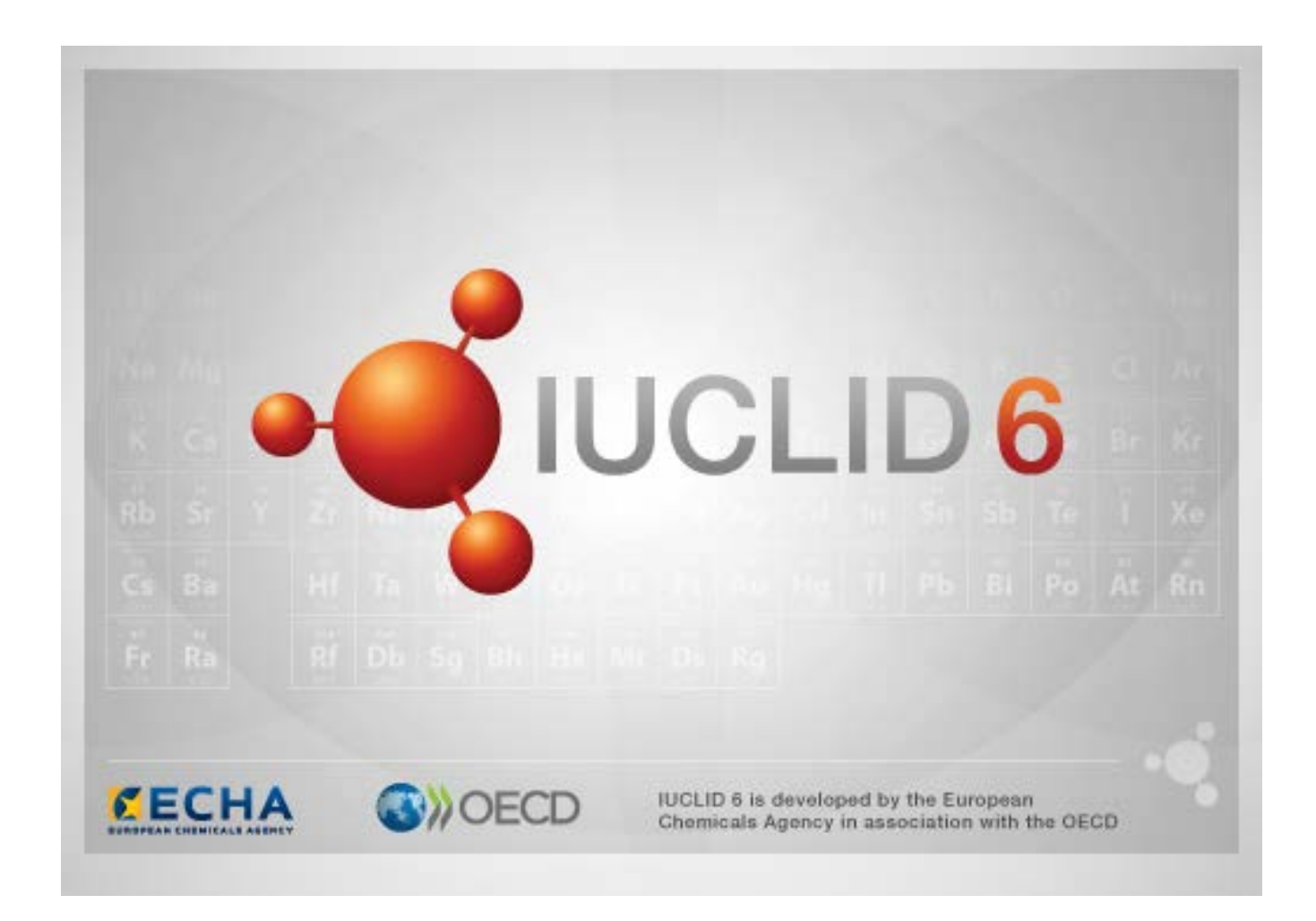

# **1. Bendros sąsajos funkcijos**

Toliau nurodytos funkcijos naudojamos visoje sąsajoje.

### **1.1. Vėliavėlė**

Vėliavėle galima pažymėti atskirus laukus arba laukų grupes. Pagal numatytuosius nustatymus vėliavėle nežymimi jokie laukai. Viena vėliavėlė gali reikšti konfidencialumą ir (arba) ryšį su konkrečia reguliavimo programa.

# **1.2. Naršymo lango turinio (TOC) skirtukas**

Kai dokumentas yra atvertas, turinio (TOC) skirtukas rodomas *cheminės medžiagos*, *mišinio / produkto* ir *šablono* polangiuose. Turinį galima rasti IUCLID 5 skirsnių medyje, kuriame rodoma dokumento duomenų struktūra ir pateikiama prieiga prie atskirų dokumento skirsnių. Tačiau IUCLID 6 EBPO suderintų šablonų laukai ir įvairūs su konkrečiais teisės aktais susiję skirsniai atskiriami pagal kiekvieną teisės aktą, o skirsnių rinkinius galima rasti po nuorodomis į *CORE* arba *IUCLID CORE*.

Pavyzdžiui, jeigu teikiant *REACH registracijos (10–100 tonų)* dokumentaciją, į skirsnį *3.3 Sites (3.3 Gamybos vietos)* įterpiamas skirsnis *Sites (Gamybos vieta)*, jis rodomas skirsnio *CORE / 3.3 Sites (3.3 Gamybos vietos) išsamaus turinio* skirtuke. Panašiai, jeigu teikiant *REACH registracijos (10– 100 tonų)* dokumentaciją, į skirsnį *6.1.1 Short-term toxicity to fish (6.1.1 Trumpalaikis toksinis poveikis žuvims)* įterpiama pakitimo tyrimo santrauka, ji rodoma OECD skirsnio suderinto šablono poskirsnyje *C. Effects on biotic systems, section 41 Short-term toxicity to fish (C. Poveikis biotinėms sistemoms, 41 skirsnis. Trumpalaikis toksinis poveikis žuvims)*.

#### **1.2.1. Pakitimo tyrimo įrašas**

Visi duomenys, įvesti naudojant OECD skirsnio suderintus šablonus, laikomi *pakitimo tyrimo įrašais*.

Pavyzdžiui, "OECD / A Physico..." (OECD / fizikinės ...) / "2 Melting point ..." (2 lydymosi taškas ...).

#### **1.2.2. Pakitimo santrauka**

CORE skirsnio 4–7 poskirsniuose visi įvesti duomenys laikomi pakitimo santraukomis.

Pavyzdžiui, "CORE / 4 Physico..." (CORE / 4 fizikinės ...) / "4.2 Melting point ..." (4.2 lydymosi taškas ...).

Jeigu pakitimo tyrimo įrašas sukuriamas OECD skirsnyje, o tame pačiame CORE skirsnio poskirsnyje sukuriama pakitimo santrauka, tais atvejais, kai rodomas su konkrečiu teisės aktu susijęs toks skirsnis, rodomos abi pakitimo santraukos.

#### **1.2.3. Įrašas**

Jeigu *įraše* pateikiami duomenys, kurių negalima apibūdinti kaip *pakitimo tyrimo*, jis paprasčiausiai vadinamas įrašu.

Visi į EU\_REACH ir EU\_BPR skirsnius įvesti duomenys laikomi įrašais.

Pavyzdžiui, CORE 3.10.

#### **1.2.4. Santrauka**

Kitaip nei *pakitimo santrauka*, *santrauka* reiškia tik *įrašus*, o ne *pakitimo tyrimo įrašus*.

#### **1.2.5. Fiksuotas įrašas**

*Fiksuotas įrašas* sukuriamas skirsnyje, kuriame gali būti tik vienas *įrašas*. Visuose kituose skirsniuose gali būti daugiau nei vienas įrašas.

Pavyzdžiui, CORE 1.1 Identification (1.1 Identifikavimas).

#### **1.2.6. Turinio filtravimas**

*Filtravimas* yra laukas, kuriame galima įvesti paieškos terminą, pagal kurį iš karto atrūšiuojami turinio įrašai. Rodoma kiekviena turinio antraštė, kurioje yra paieškos terminas, nepaisant jo vietos turinio antraštėje. Ši funkcija taikoma visiems įrašams ir santraukoms. Turinio hierarchija išplečiama tiek, kiek to reikia paieškos terminą atitinkančiai (-ioms) antraštei (-ėms) parodyti. Tarpai suprantami tiesiogiai. Nesvarbu, ar paieškos terminas rašomas didžiosiomis, ar mažosiomis raidėmis.

Paieškos terminą galima trinti spustelėjus lauko dešinėje pusėje esančią kryžiaus piktogramą.

Toliau pateiktame pavyzdyje pavaizduota galimybė filtruoti pagal skirsnių pavadinimus:

ieškant termino **biot**, bus rodomi rezultatai, susiję su *OECD / C Effect on biotic systems / 56 Biotransformation and kinetics (EBPO / C. Poveikis biotinėms sistemoms / 56. Biotransformacija ir kinetika)*;

ieškant termino **bioti**, bus rodomi rezultatai, susiję su *OECD / C Effect on biotic systems (EBPO / C. Poveikis biotinėms sistemoms)*.

# **2. Cheminė medžiaga**

*Cheminė medžiaga* yra IUCLID programinės įrangos objektas, naudojamas informacijai apie medžiagą, kuri reguliavimo tikslais laikoma chemine medžiaga, saugoti.

*Cheminės medžiagos* polangyje esantys laukai sukurti taip, kad juose būtų galima įrašyti pačią įvairiausią su cheminių medžiagų reguliavimu susijusią informaciją. Kai kurie laukai yra susiję su konkrečiais teisės aktais, o kiti yra bendresnio pobūdžio. Šiame vadove neaptariama, kokios rūšies duomenis reikėtų įvesti kiekviename lauke. Žr. su konkrečiais teisės aktais, kuriuose reikalaujama pateikti duomenis, susijusias gaires. Laukai rodomi turinyje (TOC).

### **2.1. Su chemine medžiaga susijusi informacija**

Skirsnyje *0 Related information (0 Susijusi informacija)*, kuriame apibūdinama *cheminė medžiaga*, yra papildomi skirsniai, kuriuose rodoma, kaip konkreti *cheminė medžiaga* yra susijusi su kitos rūšies objektais: *Template (Šablonas)*, *Category (Kategorija)*, *Mixture/Product (Mišinys / produktas)* ir *Assessment entity (Vertinimo objektas)*.

### **2.2. Vertinimo objektas**

Vertinimo objekto koncepciją galima vertinti kaip cheminės medžiagos savybių (susijusių su visais pakitimais) duomenų rinkinį, kuris naudojamas vertinimo tikslais. Ši koncepcija sudaro sąlygas apibūdinti nuoseklius savybių, kurios yra svarbios vertinant cheminės medžiagos konkrečias sudėtis / formas (kurios pateikiamos rinkai arba sukuriamos po panaudojimo), rinkinius.

Vertinimo objekto koncepcijos tikslas – sukurti įrankį, kuris padėtų naudotojams rengti IUCLID sudėtingų vertinimo atvejų dokumentaciją. Kai vertinimas nesudėtingas, poreikio taikyti tokią koncepciją nėra.

Kiekvieną vertinimo objektą sudaro pavadinimas, sudėtis ir susijusių pakitimo santraukų sąrašas, kuriuo pagrindžiamas vertinimo objekto buvimas. Visus konkretaus pakitimo santraukai svarbius pakitimo tyrimo įrašus vertintojas turi aktyviai susieti su pačia santrauka.

# **3. Mišinys / produktas**

*Mišinys / produktas* yra IUCLID programinės įrangos objektas, naudojamas informacijai apie medžiagą, kuri reguliavimo tikslais laikoma mišiniu arba pagal biocidinių produktų teisės aktą BPR produktu, saugoti.

# **4. Šablonas**

*Šablonas* yra objektas, leidžiantis vienu metu įvairių skirsnių duomenis įterpti į *cheminės medžiagos* arba *mišinio / produkto* objektą iš naujo rankiniu būdu nekuriant visų skirsnių atskirai ir pakartotinai neįrašant duomenų.

# **5. Dokumentacija**

*Dossier (Dokumentacija)* yra *cheminės medžiagos* arba *mišinio / produkto* duomenų rinkinyje saugomų duomenų kopija, į kurią neleidžiama įrašyti naujų duomenų. Paprastai *dokumentacija* naudojama duomenims reguliavimo institucijai pateikti, kad būtų įvykdyta teisės aktuose, pvz., REACH reglamente, nustatyta teisinė prievolė.

# **5.1. Dokumentacijos sukūrimas**

Prieš kurdami *dokumentaciją* įsitikinkite, kad *cheminės medžiagos* arba *mišinio / produkto* duomenų rinkinyje, iš kurio bus kuriama *dokumentacija*, yra pateikta visa reikalinga informacija.

### **5.2. Dokumentacijos struktūra**

*Dokumentacija* yra objektas, kuriame *cheminės medžiagos* arba *mišinio / produkto* duomenų rinkinio duomenų kopija pateikiama tik skaitymo režimu, taip pat pateikiama antraštės informacija ir kai kuriais atvejais informacija apie kategoriją. Iš *naršymo* polangio paieškos rezultatų sąrašo atvėrus dokumentaciją, matomas skirtukas pavadinimu *Components (Komponentai)*. Po šiuo skirtuku rodoma *dokumentaciją* sudarančių objektų medžio struktūra. *Dokumentacijos* objekto kopija pažymėta jo piktogramą dengiančia spyna, o tai reiškia, kad objekte pateikta informacija prieinama tik skaitymo režimu. Su originaliu objektu vis tiek galima susipažinti, tačiau tarp objekto ir jo kopijos *dokumentacijoje* nėra jokių sąsajų. Pagal numatytuosius parametrus medžio struktūra visiškai sutraukiama ir rodomas tik *cheminės medžiagos* arba *mišinio / produkto* duomenų rinkinys, iš kurio buvo sukurta *dokumentacija*, taip pat *naudotojui* priskirtas *juridinis subjektas dokumentacijos* sukūrimo momentu. Šiam juridiniam subjektui *dokumentacija* priklauso nuosavybės teise.

# **6. Juridinis subjektas**

*Juridinis subjektas* yra objektas, naudojamas nuosavybės teisėms į kitus objektus nurodyti. Juridinį asmenį galima susieti su įvairiais objektais, pvz., *chemine medžiaga*.

# **7. Juridinio subjekto gamybos vieta**

*Legal entity site (Juridinio subjekto gamybos vieta)* yra objektas, naudojamas *juridiniam subjektui* ir su juo susijusiems objektams susieti su fizine vieta. Tai gali sukelti svarbių teisinių padarinių visų pirma tais atvejais, kai kalbama apie suinteresuotąją valstybę. *Juridinio subjekto gamybos vietai* būtina suteikti pavadinimą ir ji turi būti susieta su *juridiniu subjektu*.

# *8.* **Etaloninė cheminė medžiaga**

*Reference substance (Etaloninė cheminė medžiaga)* yra objektas, naudojamas konkrečiai molekulinei struktūrai arba specifinėms molekulinėms struktūroms apibrėžti taip, kad apibrėžtį būtų galima pakartotinai panaudoti. *Etaloninės cheminės medžiagos* objekte pateikiami cheminiai pavadinimai ir struktūrinė informacija. Pavyzdžiui, paprastai tarp *etaloninės cheminės medžiagos* ir EC numerio yra tiesioginis ryšys. Tais atvejais, kai reikia apibūdinti cheminės medžiagos, pvz., *cheminės medžiagos* sudedamosios dalies, tapatybę, nuorodos į vieną *etaloninę cheminę medžiagą* gali būti pateikiamos keliuose objektuose. *Etaloninės cheminės medžiagos* objektas yra labai naudingas, nes įvairiose *cheminėse medžiagose* ir *mišiniuose / produktuose* dažnai naudojamos tam tikros cheminės medžiagos. Be to, *etaloninėmis cheminėmis medžiagomis* gali dalytis ir keistis įvairių IUCLID programinės įrangos naudotojai. *Etaloninės cheminės medžiagos* objektų rinkinį galima nemokamai atsisiųsti iš IUCLID 6 svetainės; tereikia eiti į skirsnį *Support / Get Reference Substances (Pagalba / Gauti etalonines chemines medžiagas)*. Jeigu reikalingos *etaloninės cheminės medžiagos* svetainėje nėra arba jeigu turite kitų pageidavimų, *etaloninę cheminę medžiagą* galima sukurti IUCLID sistemoje.

### **8.1. Aprašas**

*Etaloninė cheminė medžiaga* bent jau turi turėti apibrėžtą pavadinimą. Dažnai pavadinimas sutampa su aprašo, pvz., EC aprašo, pavadinimu, tačiau nebūtinai taip turi būti.

Jeigu nuoroda į aprašą nepateikiama, lauke *No inventory information available (Informacijos apie aprašą nėra)* galima nurodyti priežastį ir pagrindimą.

# **8.2. Informacija apie etaloninę cheminę medžiagą**

*Reference substance information (Informacija apie etaloninę cheminę medžiagą)* – tai laukų, kuriuose pateikiami *etaloninės cheminės medžiagos* ir susijusių *cheminių medžiagų* identifikatoriai, rinkinys.i Šioje vietoje greta bet kurios nuorodos į aprašą įvedama informacija apie identifikatorius. Lauke *identifiers of related substances (susijusių cheminių medžiagų identifikatoriai)* galima sukurti kiekvienos susijusios cheminės medžiagos bloką. Bloke yra laukas *Relation (Ryšys)*, kuriame galima aprašyti ryšio pobūdį.

Visą *informaciją apie etaloninę cheminę medžiagą* galima pažymėti vėliavėle pvz., konfidencialumo vėliavėle.

# **8.3. Molekulinė ir struktūrinė informacija**

Lauke *Molecular and structural information (Molekulinė ir struktūrinė informacija)* įrašykite molekulės formulę, molekulės svorį ir įkelkite JPEG, GIF arba PNG formato paveikslą, kuriame matoma molekulės struktūra. Lauke *molecular formula (molekulės formulė)* galima įrašyti tik tekstą, apatinio indekso simbolių negalima įrašyti, todėl, pvz., etano formulė užrašoma C2H4.

Visą *molekulinę ir struktūrinę informaciją* galima pažymėti viena vėliavėle, pvz., konfidencialumo vėliavėle.

# **9. Kontaktai**

*Contact (Kontaktai)* yra objektas, kuriame įrašomi duomenys apie konkretų asmenį. Kontaktų objektą taip pat galima naudoti tam tikrai informacijai apie *asmens* vaidmenį procese įrašyti, pvz., kompetentingas asmuo, kuris yra atsakingas už saugos duomenų lapą (SDS). Įvairiuose kituose objektuose*, pvz., juridinio subjekto objekte,* galima pateikti nuorodas į *kontaktus.*

Naudojant *kontaktus* nereikia pakartotinai įrašyti duomenų, kai konkretus asmuo dalyvauja įvairiuose procesuose ir tvarko *chemines medžiagas.* Naudojami šie iš anksto parengti kontaktų tipai: *competent person responsible for the SDS (už SDS atsakingas kompetentingas asmuo)*, *emergency contact (kontaktinis asmuo skubiais atvejais)*, *substance manager (cheminės medžiagos valdytojas)*, ir *toxicologist (toksikologas)*.

# **10. Cheminių medžiagų aprašai**

Objektas *Chemical inventories (Cheminių medžiagų aprašai)* naudojamas tam, kad IUCLID sistemoje būtų suteikta prieiga prie informacijos apie cheminės medžiagos, kuri nėra įtraukta į IUCLID, tapatybę aprašų. *Etaloninę cheminę medžiagą* galima susieti su *cheminės medžiagos apraše* pateikiamu įrašu, siekiant standartizuota forma pateikti informaciją apie cheminės medžiagos tapatybę.

IUCLID 6 pateikiamas EC aprašas. EC apraše pateikiami cheminės medžiagos identifikatoriai, pvz., EC numeriai, CAS numeriai ir molekulės formulės.

# **11. Literatūros nuorodos**

*Literature reference (Literatūros nuorodos)* yra objektas, kuriame pateikiamas konkretus dokumentas, kuriame yra informacijos apie *cheminę medžiagą* arba *mišinį / produktą*. Pildomas tik vienas privalomas laukas, tai – pavadinimas, tačiau yra ir įvairių kitų laukų, kurie leidžia skaitytojui rasti dokumentą, kurio nėra IUCLID sistemoje. Nuorodą į *literatūros nuorodas* galima pateikti pakitimo tyrimo įraše naudojant suderintą šabloną. Nuoroda pateikiama lauke *data source (duomenų šaltinis)*.